### Bankacılıkta Admin Riskleri ve Bellekte Avcılık

Nebi Şenol YILMAZ Danışman / Yönetici Ortak senol.yilmaz@secrove.com

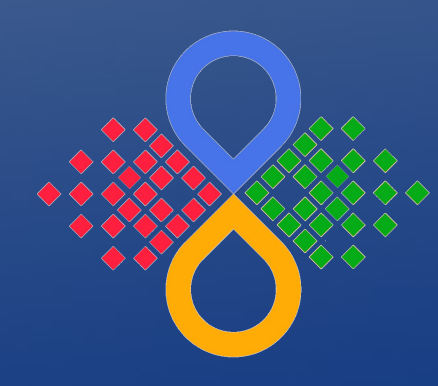

Secrove Information Security Consulting

# Hakkımıda

- Nebi Şenol YILMAZ, CISA, CEH, 27001 LA
- Secrove Information Security Consulting
	- Bilgi Güvenliği Danışmanlığı
	- Bilgi Sistemleri Denetimi
	- Penetrasyon Testleri
	- Zafiyet Araştırması
	- Exploit Geliştirme
	- Bilgi Güvenliği Ar-Ge (Tubitak Destekli)

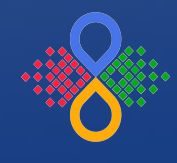

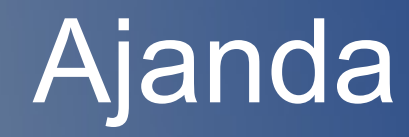

●Bankacılık ●Admin Riskleri ●Bellekte Avcılık

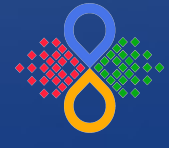

### Regülasyonlar

 $\cdot$  PCI (W)

...

- SOX (US)
- CobIT (BDDK)
- İlkeler Tebliği (BDDK)
- İç Sistemler Yönetmeliği (BDDK)
- Destek Hizmetleri Yönetmeliği (BDDK)

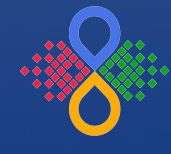

- Teknoloji ile birlikte yeni projeler/ürünler oluşuyor.
- Yeni satış kanalları üretiliyor.

### ve

- Her geçen gün regülasyonda değişiklik oluyor.
- Yeni riskler denetimleri gerektiriyor.

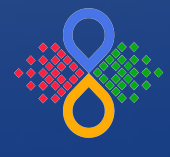

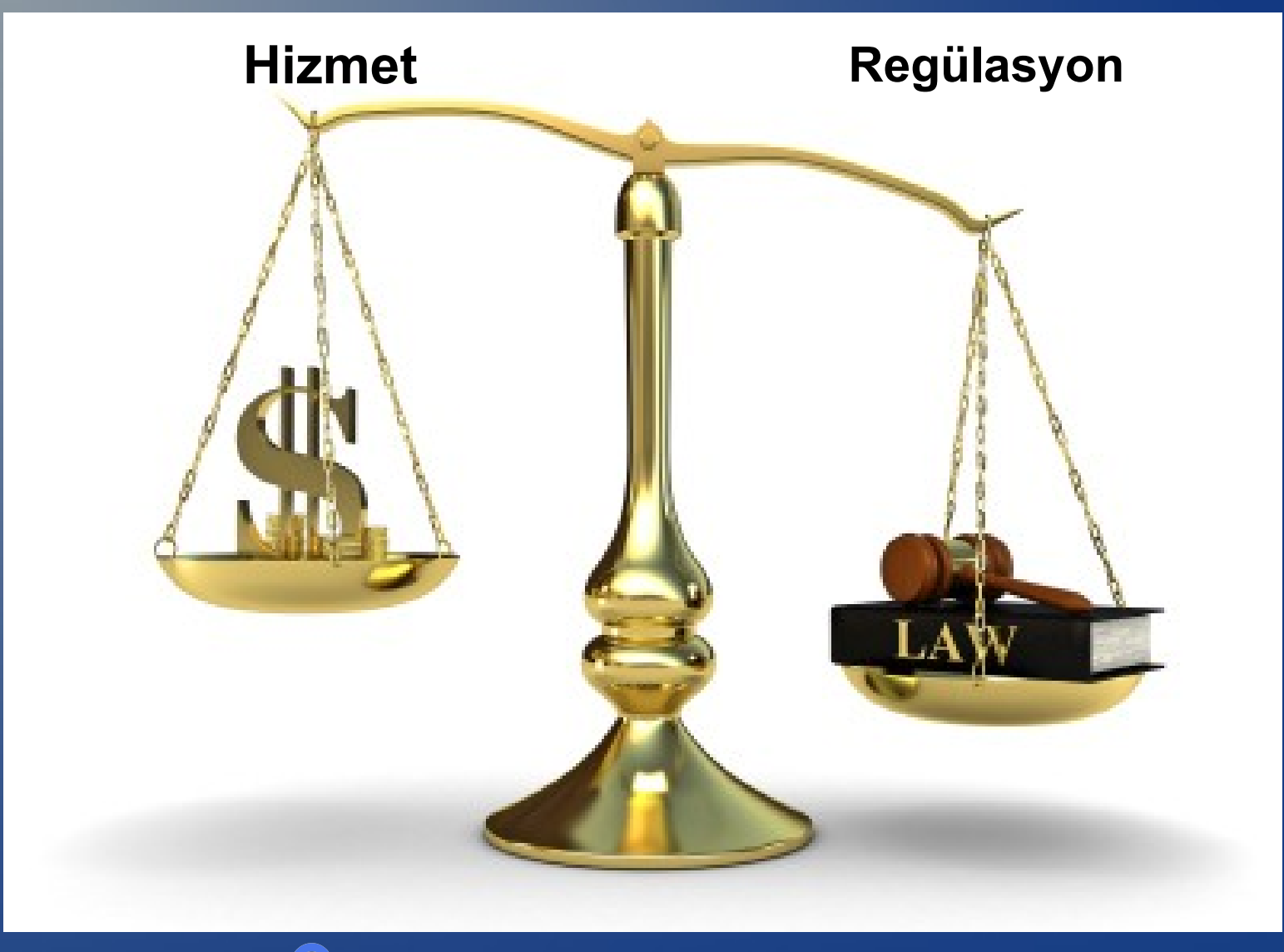

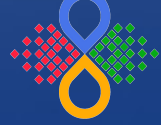

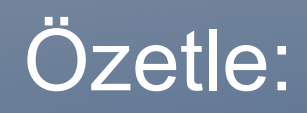

- Standartlar çerçevesinde önlem al!
- "Her işlemi" kayıt altında tut!

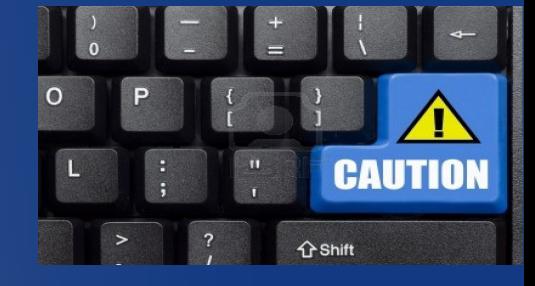

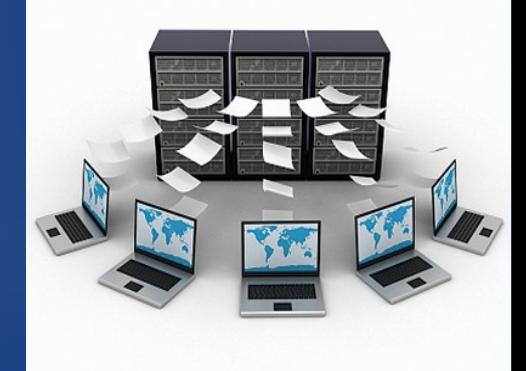

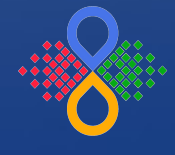

Önlemler tamam da,

Neler kayıt altına alınacak...?

- Yetkilendirme logları
- Uygulama logları
- Veritabanı logları
- Trafik logları

...

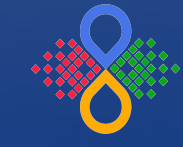

Unutulanlar:

- Admin'in çalıştırdığı komutlar
- Sniffer'lar
- Compiler'lar
- Debugger'lar
- Tracer'lar

...

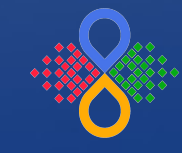

### Admin Riskleri

### Bir sistem yöneticisi,

- Müşterilerin HTTP ile eriştikleri web sayfasındaki formlara girdikleri bilgileri nasıl görebilir?
	- Sniffer ?

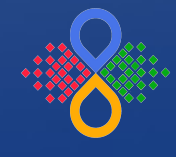

### Bellekte Avcılık

- Müşterilerin eriştiği web sayfalarını HTTPS yaptık... Yeterli mi?
- Ya da sistem yöneticisi sisteme SSH ile erişen kişilerin şifrelerini merak ediyorsa?

• Encrypted aktarılan bilgilerin riski, uygulama belleğinde devam ediyor...

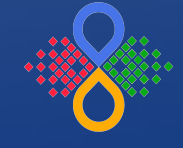

...

Secrove Information Security Consulting 11 and 11 and 11 and 11 and 11 and 11 and 11 and 11 and 11 and 11 and 11 and 11 and 11 and 11 and 11 and 11 and 11 and 11 and 11 and 11 and 11 and 11 and 11 and 11 and 11 and 11 and

### **Bellekte Avcılık**

### Process Trace (ptrace)

PTRACE(2)

Linux Programmer's Manual

PTRACE(2)

#### **NAME**

ptrace - process trace

#### **SYNOPSIS**

#include <sys/ptrace.h>

#### long ptrace(enum \_\_ptrace\_request request, pid\_t pid, void \*addr, void \*data);

#### **DESCRIPTION**

The ptrace() system call provides a means by which a parent process may observe and control the execution of another process, and examine and change its core image and registers. It is primarily used to implement breakpoint debugging and system call tracing.

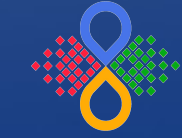

# Bellekte Avcılık (ptrace)

- PTRACE ATTACH
	- Process'e bağlanmak
- PTRACE\_PEEKTEXT, PTRACE\_PEEKDATA
	- Process belleğinden veri okumak
- PTRACE\_POKETEXT, PTRACE\_POKEDATA
	- Process belleğine veri yazmak
- PTRACE DETACH
	- Process'ten ayrılmak

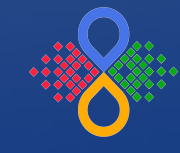

### **Bellekte Avcılık**

### **Syscall Trace (strace)**

#### STRACE(1) STRACE(1) **NAME** strace - trace system calls and signals **SYNOPSIS** strace [ -dffhigrtttTvxx ] [ -acolumn ] [ -eexpr ] ... [ -ofile ] [  $-ppid$ ] ... [  $-sstrsize$  ] [  $-uusername$  ] [  $-Evar=val$ ] ... [  $-Evar$ ] ... [ command [  $\arg$  ... ] ] strace -c [ -eexpr ] ... [ -Ooverhead ] [ -Ssortby ] [ command [ arg  $-11$

#### **DESCRIPTION**

In the simplest case strace runs the specified command until it exits. It intercepts and records the system calls which are called by a process and the signals which are received by a process. The name of each system call, its arguments and its return value are printed on standard error or to the file specified with the -o option.

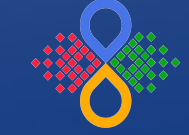

### **Bellekte Avcılık (strace)**

```
root@bt:~# cat catme
ABCDE
root@bt:~#
root@bt:~#
root@bt:~# strace cat catme
execve("/bin/cat", ['cat", "catme"], ['/* 20 vars */]) = 0brk(0)= 0 \times 80e8000access("/etc/ld.so.nohwcap", F_OK)
                                      = -1 ENOENT (No such file or directory)
mmap2(NULL, 8192, PROT_READ|PROT_WRITE, MAP_PRIVATE|MAP_ANONYMOUS, -1, 0) = 0xb77bb000
access("/etc/ld.so.preload", R_OK)
                                      = -1 ENOENT (No such file or directory)
open("/etc/ld.so.cache", 0 RDONLY)
                                      = 3fstat64(3, {st_mode=S_IFREG|0644, st_size=69890, ...}) = 0
mmap2(NULL, 69890, PROT READ, MAP PRIVATE, 3, 0) = 0xb77a9000
close(3)= 0access("/etc/ld.so.nohwcap", F_OK)
                                      = -1 ENOENT (No such file or directory)
open("/lib/tls/i686/cmov/libc.so.6", 0 RDONLY) = 3fstat64(3, {st_mode=S_IFREG|0755, st_size=1405508, ...}) = 0
mmap2(NULL, 1415592, PROT_READ|PROT_EXEC, MAP_PRIVATE|MAP_DENYWRITE, 3, 0) = 0xb764f000
mprotect(0xb77a2000, 4096, PROT_NONE) = 0
mmap2(0xb77a3000, 12288, PROT READ|PROT WRITE, MAP PRIVATE|MAP FIXED|MAP DENYWRITE, 3, 0x153) = 0xb77a3000
mmap2(0xb77a6000, 10664, PROT_READ|PROT_WRITE, MAP_PRIVATE|MAP_FIXED|MAP_ANONYMOUS, -1, 0) = 0xb77a6000
close(3)= 0mmap2(NULL, 4096, PROT_READ|PROT_WRITE, MAP_PRIVATE|MAP_ANONYMOUS, -1, 0) = 0xb764e000
set_thread_area({entry_number:-1 -> 6, base_addr:0xb764e8d0, limit:1048575, seg_32bit:1, contents:0, read_exec_only:0, limit_in_pages:1, seg_not_present:0, useable:1}) = 0
mprotect(0xb77a3000, 8192, PROT_READ)
                                     = 0mprotect(0x8054000, 4096, PROT READ)
                                      = 0mprotect(0xb77d9000, 4096, PROT_READ)
                                      = 0munmap(0xb77a9000, 69890)
                                      = 0brk(0)= 0 \times 80e8000brk(0x8109000)
                                      = 0 \times 8109000fstat64(1, {st_mode=S_IFCHR|0600, st_rdev=makedev(136, 0), ...}) = 0
open("catme", 0_RDONLY|0_LARGEFILE)
                                      = 3
fstat64(3, {st_mode=S_IFREG|0644, st_size=6, ...}) = 0
read(3, "ABCDE\n", 32768)
                                      = 6write(1, "ABCDE\n", 6ABCDE
÷,
                  = 6read(3, "", 32768)
                                      = 0close(3)= 0close(1)= 0close(2)= 0exit_group(0)= ?
root@bt:~~#
```
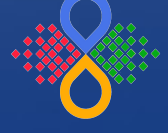

### Bellekte Avcılık (strace)

"cat" komutunu trace ettik...

Peki çalışmakta olan SSL ve SSH process'lerini nasıl trace edeceğiz?

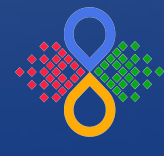

SSL olarak çalışan apache processlerini trace edelim:

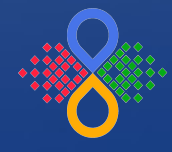

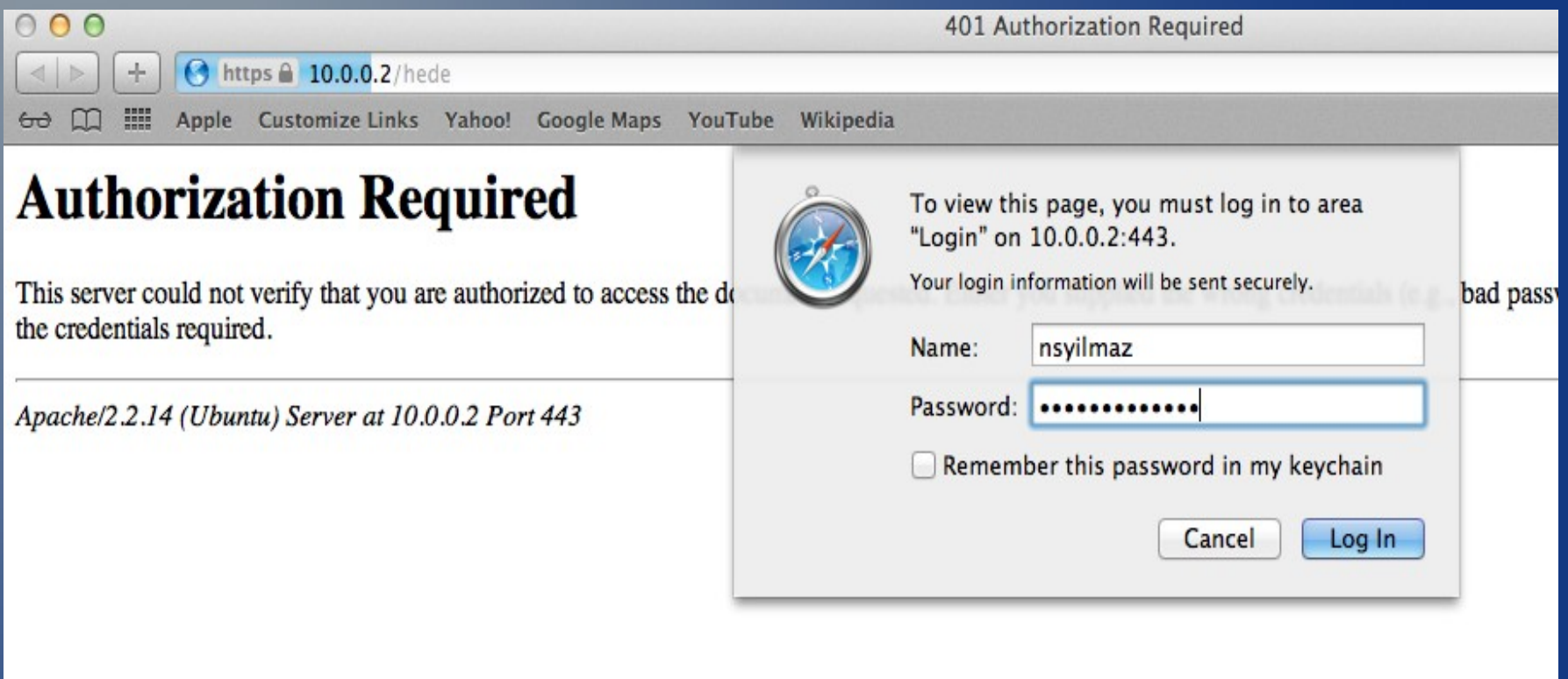

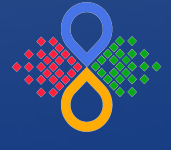

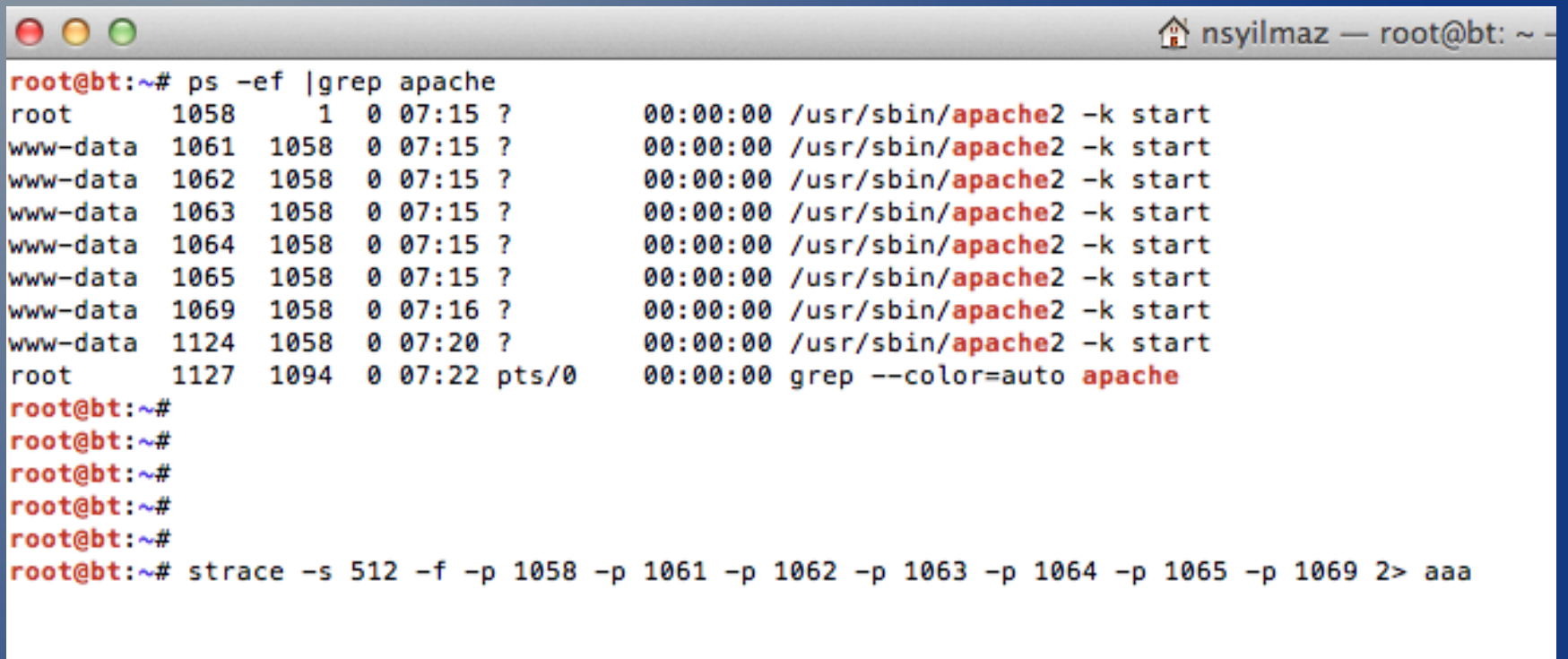

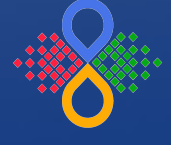

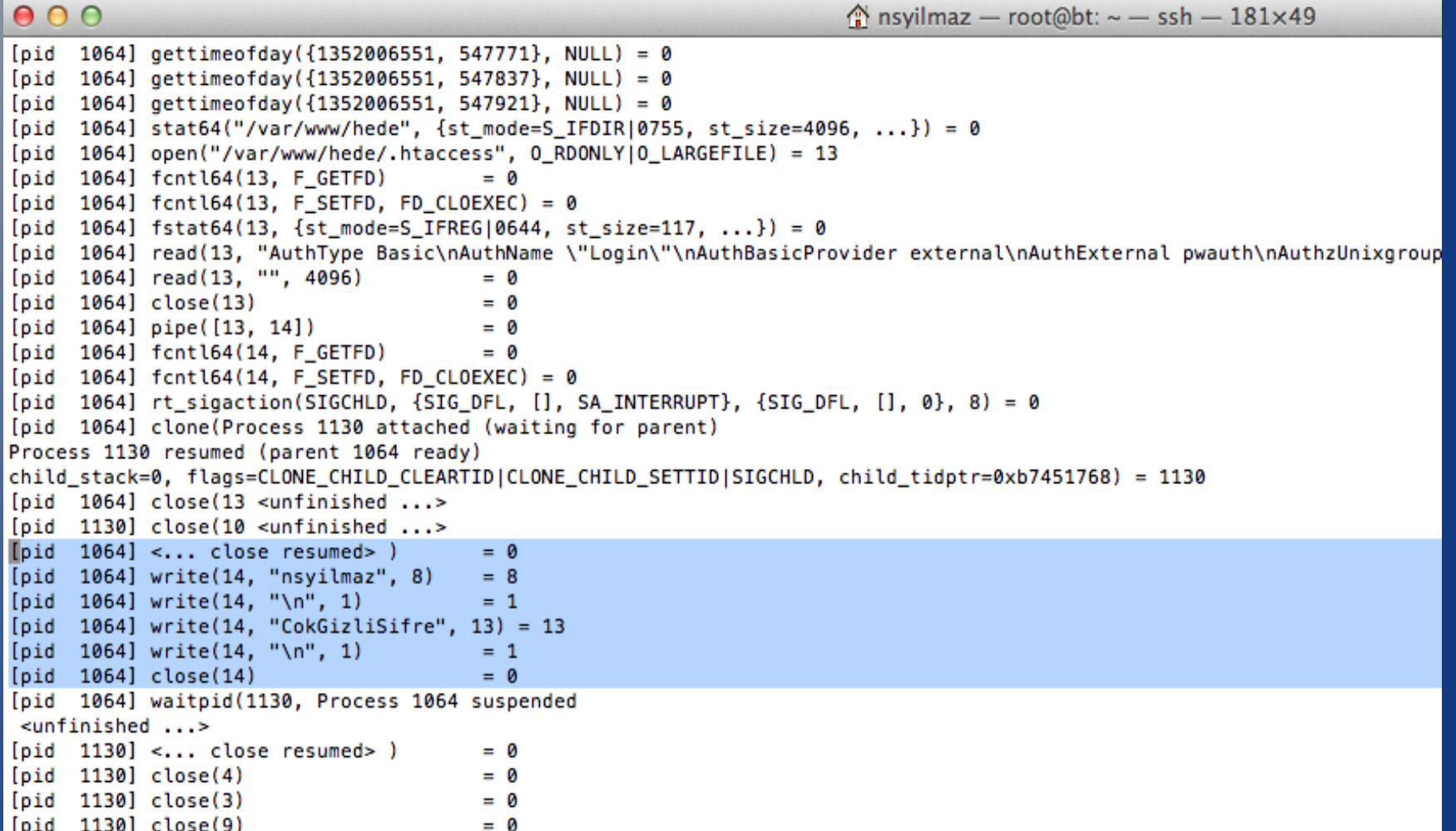

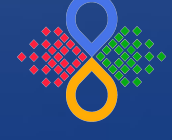

SSH processini trace edelim:

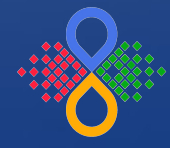

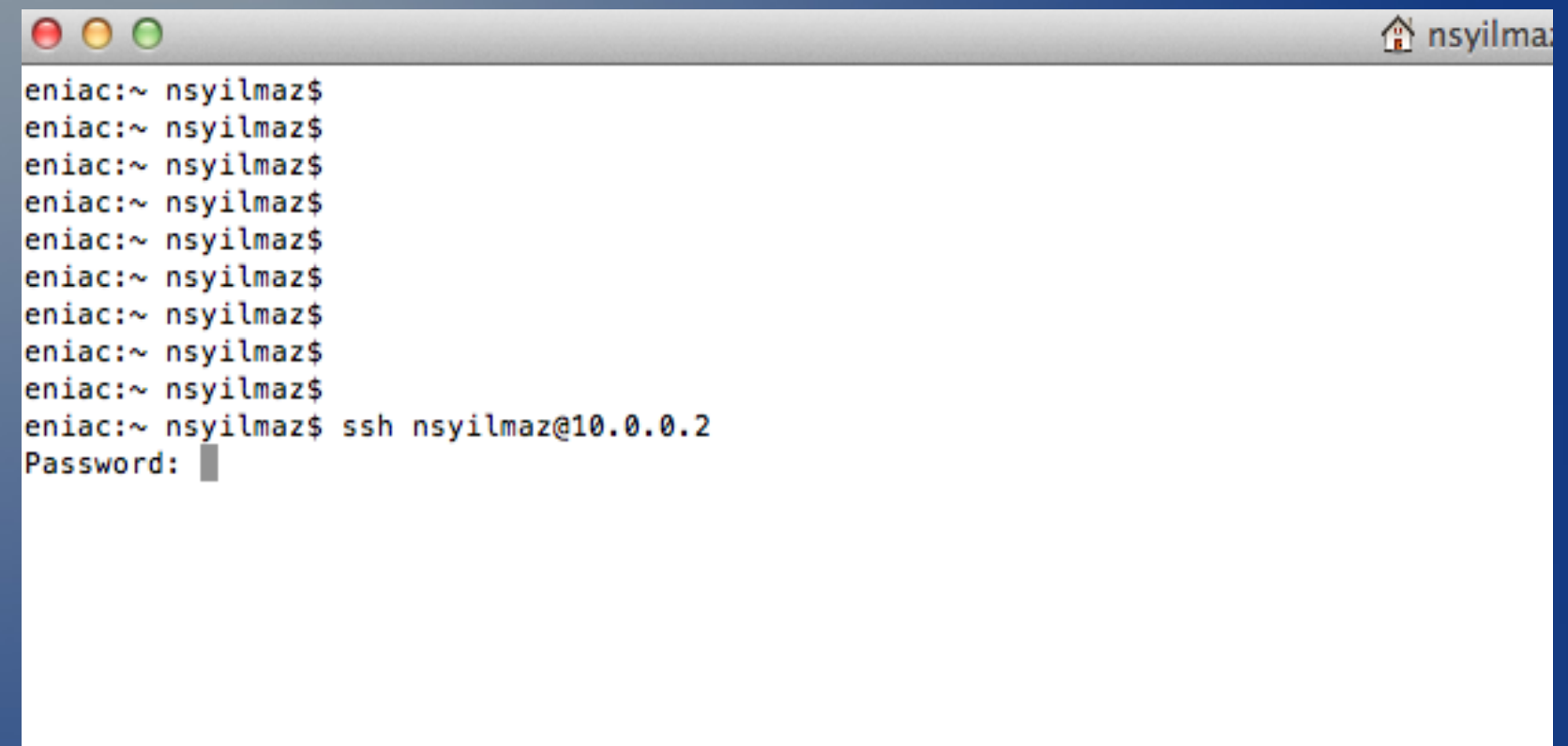

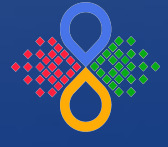

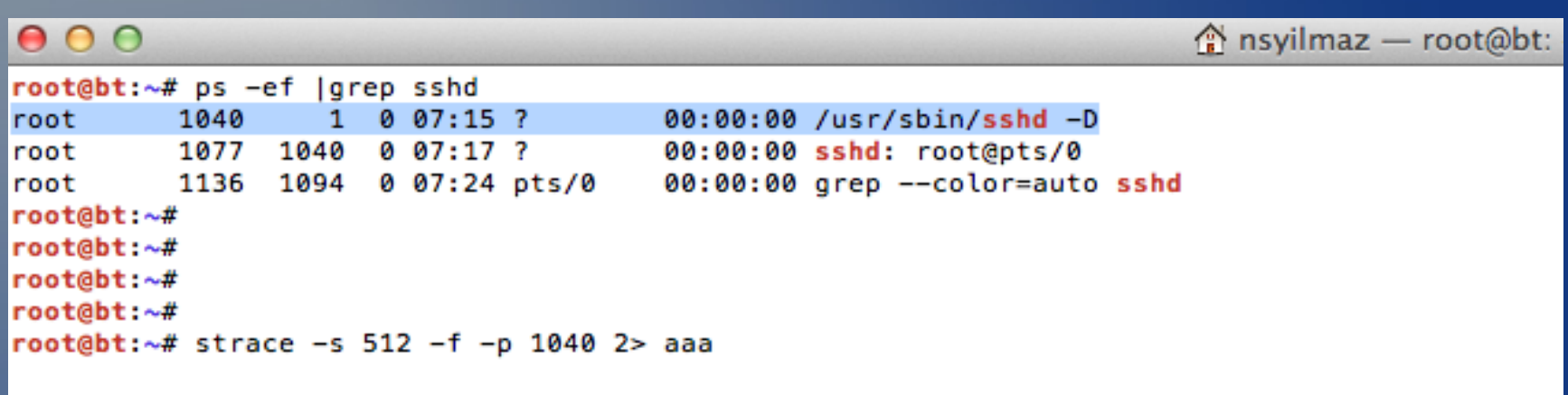

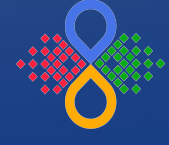

 $000$  $\hat{\mathcal{C}}$  nsvilmaz — root@bt: ~ — ssh — 181×49  $\lceil \cdot \rfloor$  1187 $\lceil \cdot \rfloor$  <... write resumed> )  $= R$  $= 1$  (in [3])  $[pid 1188] < \ldots$  select resumed> ) [pid 1188] read(3, "\341e\336\271C\371\323/\1\256\306\353\22|\365\237\202\_ue\207q\17u\34&\344\334\243\305/\222\ in\234\20l\301\326ZMg)\321\254\2340\251\_;K\273k\230\344\302\241\235\262\10\271\241\321n\315\224\225\323\16\356\ [pid 1188] write(4, "\0\0\0\r5". 5)  $= 5$ [pid 1188] write(4, "\0\0\0\10nsyilmaz", 12) = 12 [pid 1188] read(4, <unfinished ...> [pid 1187] read(6, "\0\0\0\r", 4)  $=$   $\Delta$ [pid 1187]  $read(6, "5\0\0\0\10nsyilmax", 13) = 13$ [pid 1187] socketpair(PF FILE, SOCK STREAM, 0,  $[4, 7]$ ) = 0 [pid 1187] clone(Process 1189 attached (waiting for parent) Process 1189 resumed (parent 1187 ready) child stack=0, flags=CLONE\_CHILD\_CLEARTID|CLONE\_CHILD SETTID|SIGCHLD, child\_tidptr=0xb7206798) = 1189 [pid 1187] <... rt sigaction resumed> {SIG DFL,  $[1, 0]$ , 8} = 0 [pid 1189] getuid32( <unfinished ...> [pid 1187] rt\_sigaction(SIGCHLD, {0xb76edb40, [], 0}, <unfinished ...>  $[pid 1189] < \ldots$  getuid 32 resumed> )  $= 9$ [pid 1189] write(7, "\0\0\0\nPassword: ", 14 <unfinished ...> [pid 1188] write(4, "\0\0\0\0017", 5 <unfinished ...> [pid 1187]  $read(6,$  <unfinished ...> [pid 1187] <... read resumed> "\0\0\0\1", 4) = 4 [pid 1187] read(4, "\0\0\0\17", 4)  $= 4$ [pid 1187]  $read(4, "\\1\\0\\0\\0\\nPassword: ", 15) = 15$ [pid 1187] write(6, "\0\0\0#8", 5 <unfinished ...>  $[pid 1188] < ...$  read resumed> "\0\0\0#", 4) = 4  $[pid 1187] < \dots$  write resumed>)  $= 5$ [pid 1188]  $read(4,$  <unfinished ...> [pid 1187] write(6, "\0\0\0\0\0\0\0\0\0\0\0\0\0\0\0\0\1\0\0\0\nPassword: \0\0\0\0", 34 <unfinished ...>  $[pid 1188] < ...$  read resumed> "8", 35) = 1 [pid 1188] <... read resumed> "\0\0\0\0\0\0\0\0\0\0\0\0\0\0\0\0\1\0\0\0\nPassword: \0\0\0\0", 34) = 34 [pid 1188] write(3, "\325\22\236\264JU\301\10\321\3574\231u\324\331\250T\227\330G\347vN\20`\346\242\311\321\20  $51\303\355\1331\264j\303\16\314\tt'$ , 64) = 64 [pid 1188]  $select(4, [3], NULL, NULL) = 1 (in [3])$ [pid 1188] read(3, "\317\355\3645\*\362Ac\365\274A\f\276\241\270M6\23k~Yk}\22\275\334\252\321MP/q\260.:\344\376' 24.y\337\2507\303\3P\0251\f\350\2n\362}X~", 8192) = 80 [pid 1188] write(4, "\0\0\0\0269", 5) = 5 [pid 1187] <... read resumed> "\0\0\0\26", 4) = 4 [pid 1188] write(4, "\0\0\0\1\0\0\0\rCokGizliSifre", 21 <unfinished ...> [pid 1187] read(6, <unfinished ...>  $[pid 1188] < ...$  write resumed> )  $= 21$ [pid 1187] <... read resumed> "9", 22) = 1 [pid 1188]  $read(4,$  <unfinished ...> [pid 1187] read(6, "\0\0\0\1\0\0\0\rCokGizliSifre", 21) = 21 [pid 1187] write(4, "\0\0\0\22\6", 5 <unfinished ...> [pid 1189] <... read resumed> "\0\0\0\22", 4) = 4  $[pid 1187] < \ldots$  write resumed>)  $= 5$ 

 $24$ 

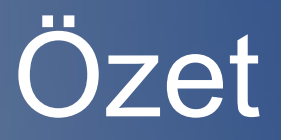

- Bellekte olan bellekte kalsın :)
- Standart olarak uygulamaların logları tutulmalı

ancak,

• Bu logların yetersiz olduğu bilinmeli ve daha alt seviyede her işlem (komut vs.) mutlaka kayıt altına alınmalı ve gözden geçirilmelidir.

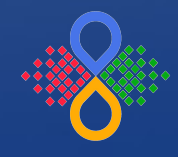

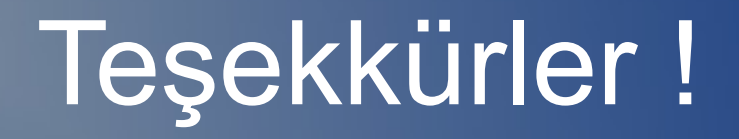

[senol.yilmaz@secrove.com](mailto:senol.yilmaz@secrove.com)

**L** @nsyilmaz

tin nsyilmaz

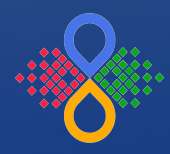

Secrove Information Security Consulting 26